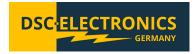

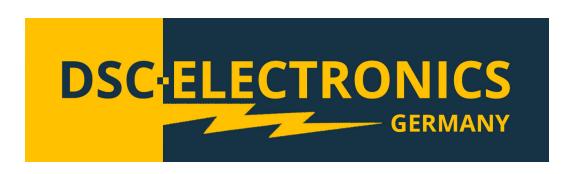

# DP-D Gen2 Series High Power Laboratory Power Supplies User's Manual

by DSC-Electronics Germany • Georgstraße 36 • 53111 Bonn

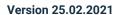

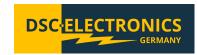

#### 1. Connection

Our devices are pre-configured to the power grid chosen with order (if not specified otherwise, our devices are manufactured for the EU power grid 230V 50Hz / 400V 50Hz). Subsequent adjustment after delivery is not possible. Connecting the device to an unsuitable power source will void any warranty.

**Note:** Devices of the DP-D series in the performance class 4.000W - 9.000W can cause a high starting current when switched on. Therefore, the use of circuit breakers of classes C, D or K is recommended.

| 1 Phase / EU Power Grid              |                                                                                                    |  |  |  |  |  |
|--------------------------------------|----------------------------------------------------------------------------------------------------|--|--|--|--|--|
| Voltage (Recommended)                | 230V ± 10% AC                                                                                                 |  |  |  |  |  |
| Voltage (Max.)                       | 250V AC                                                                                                    |  |  |  |  |  |
| Frequency                            | 50Hz - 60Hz                                                                                                   |  |  |  |  |  |
| Circuit breaker minimum requirements | The maximum current of the device shall be determined as follows:                                             |  |  |  |  |  |
|                                      | I = (maximum power of the device / 230) + 2                                                                   |  |  |  |  |  |
| 1 Phas                               | e / American Power Grid                                                                                       |  |  |  |  |  |
| Voltage (Recommended)                | 115V ± 10% AC                                                                                                 |  |  |  |  |  |
| Voltage (Max.)                       | 130V AC                                                                                                    |  |  |  |  |  |
| Frequency                            | 50Hz - 60Hz                                                                                                   |  |  |  |  |  |
| Circuit breaker minimum requirements | The maximum current of the device shall be determined as follows: I = (maximum power of the device / 115) + 4 |  |  |  |  |  |

| 3 Phase / EU Power Grid (TN-S Network) |                                                                         |  |  |  |  |  |
|----------------------------------------|-------------------------------------------------------------------------|--|--|--|--|--|
| Voltage (Recommended)                  | 380V - 410V                                                             |  |  |  |  |  |
| Voltage (Max.)                         | 430V                                                                    |  |  |  |  |  |
| Frequency                              | 50Hz                                                                    |  |  |  |  |  |
| Circuit breaker Minimum requirements   | The maximum phase current of the device shall be determined as follows: |  |  |  |  |  |
|                                        | I = ((maximum power of the device / 400) / 1,73) + 2                    |  |  |  |  |  |

Version 25.02.2021

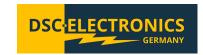

#### 2. General

Please read through and understand this Operation Manual before operating the product. After reading always keep the manual nearby so that you may refer to it as needed. When moving the product to another location, be sure to bring the manual as well.

#### Calibration

Before shipment, the instrument has been calibrated carefully in our factory. The calibration procedures and standards are compliant to the national regulations and standards for electronic calibration. If you have requested a certificate with your order, this is enclosed with your device. With ordered off-site calibration (DaKKS) the calibration was not performed in-house, please refer to the laboratory calibration protocol for details.

#### Warranty

We guarantee that the instrument has undergone a strict quality test before shipment and has passed all prescribed functional tests. We provide our customers with a warranty period of three years from receipt of the device. During the warranty period, all repairs, as well as spare parts are always free of charge. The warranty is void in the case of defects which have been caused by user's fault, or in case of unauthorized opening.

#### 2.1 Safety instructions

This chapter contains important safety instructions that you must follow when operating the instrument and when keeping it in storage. Read the following before any operation to insure your safety and to keep the device in a proper condition.

#### Safety symbols

The following safety symbols may appear in this manual or on the instrument:

| WARNING      | WARNING   | Identifies conditions or practices that could result in injury or loss of life.                          |
|--------------|-----------|----------------------------------------------------------------------------------------------------|
| CAUTION      | CAUTION   | Identifies conditions or practices that could result in damage to the instrument or to other properties. |
| 4            | DANGER    | High Voltage                                                                                             |
| <u>^</u>     | ATTENTION | Refer to the Manual                                                                                      |
|              |           | Protective Earth (PE)                                                                                    |
| <del>-</del> |           | Earth (Ground)                                                                                           |

#### 2.2 Safety guidelines

Please follow the safety guidelines when using and putting the device into operation in order to prevent safety risks and to ensure the correct operation of the product.

- Before connecting the device to the local power supply, make sure that the device is switched off.
- Check if the product is compatible with the local power supply before connecting it.
- Be careful on the correct earthing of the device (PE connection)
- Do not use the product in humid environments
- Do not touch the output terminals of the product with unprotected hands while it is switched on.
- Do not use the device in extremely dusty rooms
- Do not use the device outside the parameters specified in the data sheet

Version 25.02.2021

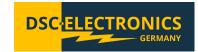

#### 2.3 Unpacking and examination

Our products are delivered carefully packed in cardboard boxes or in wooden crates, depending on place of destination and the type of the device (dimensions, weight). We pay attention to the environmental compatibility of the upholstery and packaging materials used and ask you to dispose the filling material correctly if present.

Please unpack the device and check the packaging as well as the product for transport damage. Should you notice any damage to the packaging or the device, we ask you to log it with photos and inform us immediately.

ATTENTION: If the device has been delivered in a wooden box, please do not dispose it as it can be used for eventual return transport for service procedures. Also the packaging material of smaller devices can be stored in order to be used if necessary for a return transport.

#### 3. Product description

The DP-D Gen2 power supply can operate in constant voltage (CV) or constant current (CC) mode within the rated output range. This allows continuous switching between the modes in response to the load change.

In CV mode, a regulated output voltage is provided. The output voltage remains constant as the load increases while the output current changes in response to the load changes, until the preset current limit is reached. At that point, the output current becomes constant and the output voltage drops in proportion to the further increases in load. The current mode is indicated on the front panel display in area 12.

Similarly in CC mode switching from CC to CV mode automatically occurs from a decrease of the load. A regulated output current is provided. The output current remains constant as the load decreases while the output voltage changes in response to the load changes.

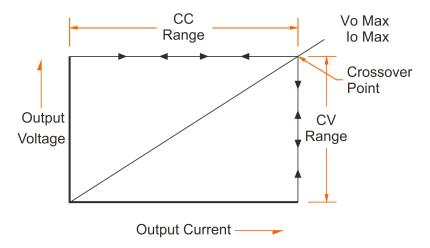

#### 3.1 Capacitive load

**Note:** Can be ignored for devices with optional capacitive reverse current protection.

In the basic version, power supplies of the DP-D Gen2 series are not protected against reverse currents, which can lead to a reverse current from the capacitive load after switching off the output voltage of the power supply. Never connect pre-charged capacities to the power supply unit unless you have connected a serial protection diode between the load and the power supply. The protection diode is always recommended for operation with large capacities, please pay attention to a correct dimensioning.

#### 3.2 Pulse load

Even if the peak current of the load is within the output power of the power supply, a high pulse load can cause voltage fluctuations. To compensate these voltage fluctuations, expand your circuit by a serial induction. For low currents, you can add a capacity in parallel for an even better result ( 1000uF / 1A).

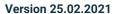

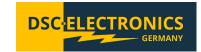

#### 3.3 Inductive load

**Note:** Can be ignored for devices with optional inductive reverse current protection.

If the power supply is used with large inductive loads, voltage spikes with an amplitude of up to 5 times the output voltage can occur, this may damage the power supply or lead to unstable operation. To protect the power supply from damage, a freewheeling diode has to be used in parallel with the load.

#### 3.4 Switches

If a mechanic switch is used to connect or disconnect the power supply from the load, electric discharge can occur during switching on currents over 100A. This may cause unstable output. To prevent this behaviour, connect a RC circuit to the switch contact point.

## 4. Front panel description

#### 4.1 DP-D Gen2 front and rear panel

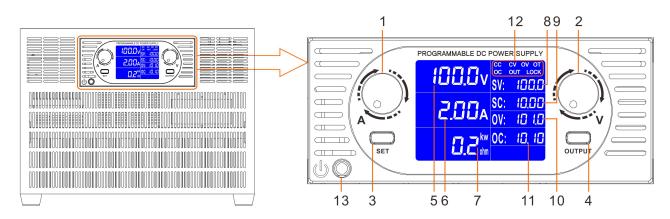

| No. | Name                     | Description                                                  |
|-----|--------------------------|--------------------------------------------------------------|
| 1   | Current knob             | Adjustment of the current limit value.                       |
| 2   | Voltage knob             | Adjustment of the voltage limit value.                       |
| 3   | SET button               | Switching between SETUP and DISPLAY modes.                   |
| 4   | OUTPUT button            | Enabling the output.                                         |
| 5   | Voltmeter                | Displaying the real output voltage.                          |
| 6   | Ammeter                  | Displaying the real output current.                          |
| 7   | Power / Resistance meter | Displaying the real output power and resistance of the load. |
| 8   | Set Voltage display      | Displaying the set voltage value.                            |
| 9   | Set Current display      | Displaying the set current value.                            |
| 10  | Over voltage setting     | Displaying the set over voltage setting.                     |
| 11  | Over current setting     | Displaying the set over current value.                       |
| 12  | Status display           | Displaying the status of the power supply.                   |
|     | CC                       | Constant current operation mode.                             |
|     | CV                       | Constant voltage operation mode.                             |
|     | OV                       | Over voltage protection triggered.                           |
|     | OT                       | Over temperature protection triggered.                       |
|     | OC                       | Over current protection triggered.                           |
|     | OUT                      | Output enabled.                                              |
|     | LOCK                     | Panel locked.                                                |
| 13  | Power switch             | Powering on the power supply.                                |

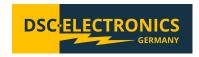

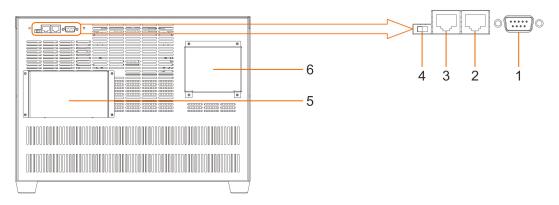

| No. | Name                  | Description                                          |
|-----|-----------------------|------------------------------------------------------|
| 1   | RS-232 Interface      | Standard interface.                                  |
| 2   | RS-485 Interface      | Standard interface.                                  |
| 3   | RS-485-Interface      | Standard interface.                                  |
| 4   | Analog control switch | Enable / Disable external analog control (Optional). |
| 5   | Output terminals      | Positive and negative output terminals.              |
| 6   | AC input terminals    | AC mains connection.                                 |

## 4.2 DP-G Gen2 front and rear panel with option [Y]

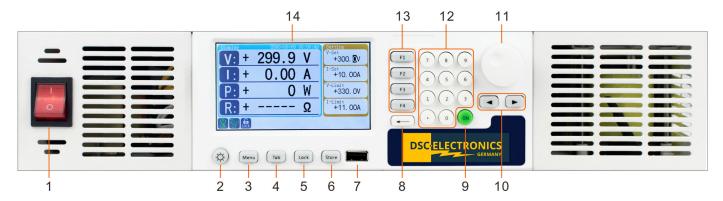

| Name                | Description                                                                                                    |
|---------------------|----------------------------------------------------------------------------------------------------|
| Power switch        | Power supply power ON/OFF.                                                                                                    |
| Screen ON/OFF key   | Press to enable or disable the front sceen. While the front screen is turned off, no                                                                                    |
|                     | inputs over the front panel are possible (locked), remote control remains active.                                                                                       |
| Menu button         | Press to enter system settings menu. Short press is again to select a sub-menu.                                                                                         |
| Tab key             | Cycle through tabs in the menu section.                                                                                                    |
| Lock key            | Press to lock front panel and remote control to the currently set state. Inputs either                                                                                  |
|                     | through the front panel, or remote control, will be discarded.                                                                                                    |
| Store button        | Save a screen shot of the curent display to the attached USB Stick.                                                                                                    |
| USB Host port       | Can handle USB sticks with FAT-32/16 and Ex-FAT format.                                                                                                    |
| ← key               | Backspace.                                                                                                    |
| Output ON/OFF key   | Press to turn ON/OFF the output of the power supply.                                                                                                    |
| < > keys            | Cursor keys. Press to move cursor to the left or right.                                                                                                    |
| Rotary knob         | Turn anti-clockwise to increase a value, or clockwise to decrease a value. After the                                                                                    |
|                     | value is set, make a short press on the knob to save the setup and exit setup mode.                                                                                     |
| Numeric keypad      | Input keys for numbers 1 to 9 and decimal point.                                                                                                    |
| Function keys F1-F4 | Press the key to select its corresponding parameter.                                                                                                    |
| LCD display screen  |                                                                                                    |
|                     | Power switch Screen ON/OFF key  Menu button Tab key Lock key  Store button USB Host port  key Output ON/OFF key  > keys Rotary knob  Numeric keypad Function keys F1-F4 |

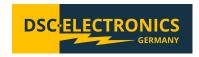

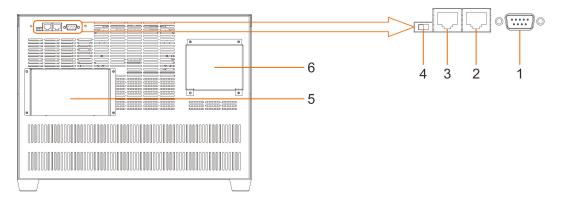

| No. | Name                  | Description                                          |
|-----|-----------------------|------------------------------------------------------|
| 1   | RS-232 Interface      | Standard interface.                                  |
| 2   | RS-485 Interface      | Standard interface.                                  |
| 3   | RS-485-Interface      | Standard interface.                                  |
| 4   | Analog control switch | Enable / Disable external analog control (Optional). |
| 5   | Output terminals      | Positive and negative output terminals.              |
| 6   | AC input terminals    | AC mains connection.                                 |

# 5. Operation instructions for devices without option [Y]

The DP-D Gen2 power supply can be optionally equipped with external analog control and feedback connections, which allow to regulate and measure the set and real output values of the power supply externally. At the same time, either external analog control or digital and the front panel controls can be used, thus make sure to select your desired control method with the switch 4 on the rear panel before operation.

**Caution:** Always check that the output is switched off and the capacitors are discharged before connecting the load to the power supply.

### 5.1 SET Button operation

- 1. Turn on the power and check that the output is off.
- 2. Press the SET button to enter SETTING mode.
- 3. Now adjust the output voltage and current with the voltage and current knobs.
- 4. Press the SET button once again to select the over voltage and over current settings.
- 5. Now adjust the over voltage and over current protection values.
- 6. Press the SET button once again to save all settings.
- 7. Turn on the output by pressing the OUTPUT button.

#### 5.2 CV Constant voltage operation

NOTE: Pressing the voltage or current knob shortly switches between coarse and fine tuning.

- 1. Turn on the power and check that the output is off.
- 2. Press the SET button and set the desired voltage and current limit according to point 5.2.
- 4. Turn on the output by pressing the OUTPUT button.
- 5. The CV indicator lights up.
- 6. The power supply is now operating in constant voltage mode (CV).

The output voltage remains stable while the current is adjusted automatically. If the current exceeds the maximum limit set, the power supply switches to CC mode and reduces the voltage not to exceed the maximum current limit.

Version 25.02.2021

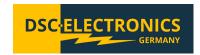

#### 5.3 Constant current operation

NOTE: Pressing the voltage or current knob shortly switches between coarse and fine tuning.

- 1. Turn on the power and check that the output is off.
- 2. Press the SET button and set the desired voltage and current limit according to point 5.2.
- 4. Turn the output on by pressing the OUTPUT button.
- 5. The CC indicator lights up as soon as the output current reaches the current limit set.

The power supply now operates in constant current mode (CC). The output current remains stable while the voltage is being adjusted automatically.

#### 5.4 Locking the front panel

Press the current knob for 3 seconds to lock or unlock the front panel. The current and voltage knob as well as the SET button are not operational when the front panel is locked.

## 6. Operation instructions for devices with option [Y]

The DP-D Gen2 power supply can be optionally equipped with external analog control and feedback connections, which allow to regulate and measure the set and real output values of the power supply externally. At the same time, either external analog control or digital and the front panel controls can be used, thus make sure to select your desired control method with the switch 4 on the rear panel before operation.

**Caution:** Always check that the output is switched off and the capacitors are discharged before connecting the load to the power supply.

#### 6.1 Set voltage

Press [F1] key to enter voltage setup mode (V-Set), now the cursor appears on voltage value position. The voltage value can be set up in two ways:

- Adjust voltage value by rotary knob
- Input voltage value through the keypad

Press < > keys to move the cursor to the position that you would like to adjust, this also works with the rotary knob. When the voltage value is adjusted to the desired value, short press the rotary knob to store the value and exit setup mode.

#### 6.2 Set current

Press [F2] key to enter current setup mode (I-Set), now the cursor appears on current value position. Perform the current setup the same way as described in the voltage setup section above.

#### 6.3 Set OVP

Press [F3] key to enter over voltage protection (OVP) limit setup mode (V-Limit). The cursor appears on voltage limit value position. Perform the current setup the same way as described in the voltage setup section above.

#### 6.4 Set OCP

Press [F4] key to enter over current protection (OCP) limit setup mode (I-Limit). The cursor appears on current limit value position. Perform the current setup the same way as described in the voltage setup section above.

#### 6.5 Set output On/Off

After power on, the power supply output status is defaulted to OFF. Output has to be turned on by pressing the on/off key. Short press the **[ON]** key to turn on the output. The "ON" icon appears on the lower left corner of the LCD screen when output is turned on. Short press the **[ON]** key again to turn off output. The "Off" icon appears on the lower left corner of the LCD screen when the output is off.

Version 25.02.2021

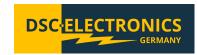

#### 6.6 Panel lock

The panel lock function is designed to avoid inputs by mistake.

Short press [Lock] key to lock operations of front panel keys and knobs. The "Lock" icon appears the lower left corner of the LCD screen when the front panel is locked. Inputs of all keys and knobs are invalid, except operation of the [ON] key. If output is on during panel lock, the [ON] key can be pressed to turn off the output. However, output cannot be turned on again by pressing the [ON] key while the panel is locked. The front panel can be unlocked by pressing the [Lock] key again.

#### 6.7 System setup

Press the [Menu] button for two times to select "System Setup" mode.

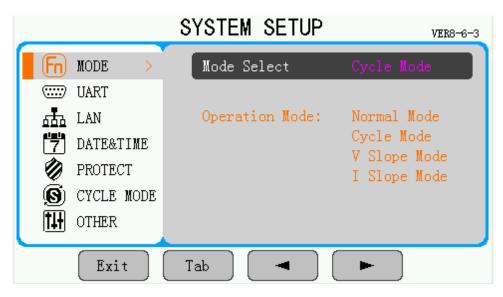

#### 6.7.1 Set output mode

There are four output modes to be chosen from. Press the **[Tab]** button to select the "MODE" menu. Use the rotary knob to select an output mode from the "Mode Select" setting.

**Normal mode:** In this mode, output voltage and current is set up by manual configuration on front panel or through external interfaces.

**Cycle mode:** In this mode, maximum 999999 steps can be set into one automatic running cycle. Output voltage, current and time can be set up in each step.

V Slope mode: In this mode, voltage rise/fall time can be adjusted.

**I-Slope mode:** In this mode, current rise/fall time can be adjusted.

Depending on the mode chosen, the sixth tab in the main menu gets replaced by the appropriate configuration utility for the mode chosen.

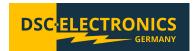

#### 6.7.2 Serial communication

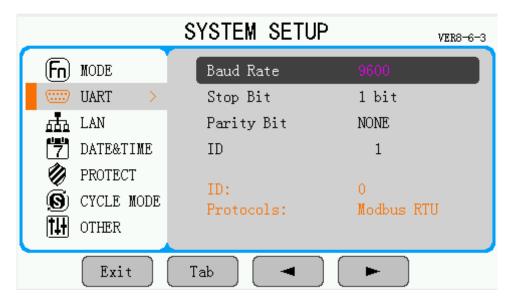

Press the **[Tab]** button to select the "UART" menu. In this menu, parameters of baud rate, stop bit, parity bit and communication ID can be adjusted. Press < > keys to move the cursor to select a parameter, and then use the rotary knob to set the value. Communication ID defaults to 0.

#### 6.7.3 LAN Communication

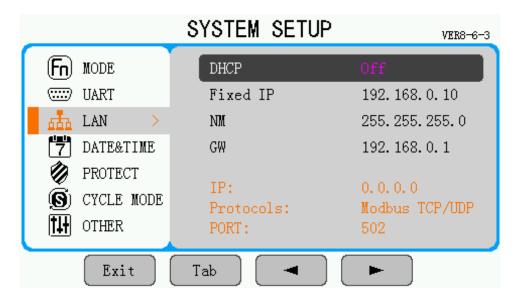

Press the **[Tab]** button to select the "LAN" menu. LAN communication settings include automatic IP address allocation "DHCP" and fixed IP address settings "Fixed IP", as well as subnet mask settings "NM" and default gateway settings "GW". Also the currently assigned IP address and communication protocol is displayed. The host port number defaults to 502.

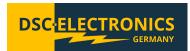

#### 6.7.4 Date and time

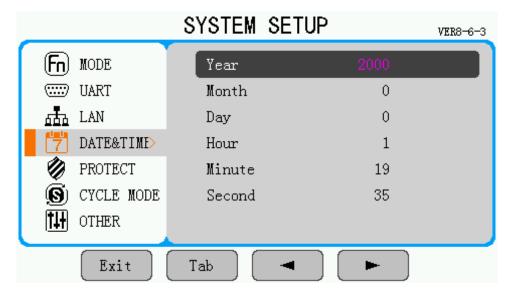

Press the **[Tab]** button to select the "DATE & TIME" menu. Press the < > keys to move cursor to select a parameter, and then use rotary knob to set the value.

#### 6.7.5 Protection settings

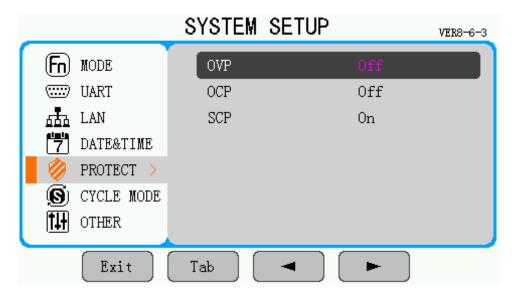

Press the **[Tab]** button to select the "PROTECT" menu. The over voltage protection and over current protection functions can be turned on and off depending on the settings here. Press the < > keys to move the cursor to select a protection mode, and then use the rotary knob to switch between on and off.

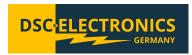

#### 6.7.6 Cycle mode settings

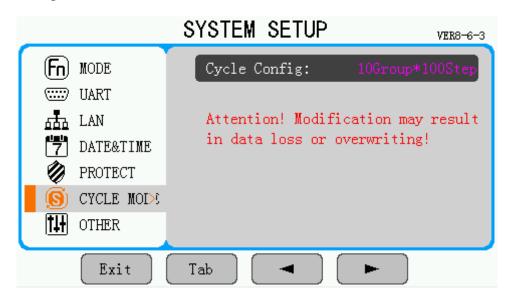

Press the **[Tab]** button to select the "CYCLE MODE" menu. There are 4 cycle configuration options:

10 group \* 100 item (100 steps in each group, in total 10 groups)

20 group \* 50 item (50 steps in each group, in total 20 groups)

50 group \* 20 item (20 steps in each group, in total 50 groups)

100 group \* 10 item (10 steps in each group, in total 100 groups)

Press the < > keys to move the cursor and select a cycle configuration.

| CYCLE MODE     | Gro  | up:                | StartStep: | tartStep: EndStep: |      |     | ( EDIT )  |
|----------------|------|--------------------|------------|--------------------|------|-----|-----------|
| + 0.0 V        |      | 1                  | 1          |                    | 2    |     |           |
|                | Cyc: | le:                | OVP:       |                    | OCP: |     | Group     |
| + 0.000 A      |      | 1                  | 50.0       |                    | 2.00 | 0   |           |
|                | Step | $\Lambda(\Lambda)$ | I(V)       | Hr                 | Min  | Sec |           |
| OFF CV LOCK    | 1    | 20.0               | 1.000      | 0                  | 0    | 8   | StartStep |
|                | 2    | 30.0               | 1.000      | 0                  | 0    | 5   |           |
|                | 3    | 10.0               | 1.000      | 0                  | 0    | 3   | F., 1C+   |
| RunStep:       | 4    | 14.0               | 3.000      | 0                  | 0    | 3   | EndStep   |
| U<br>Pr/C1 - • | 5    | 10.0               | 3.000      | 0                  | 0    | 3   |           |
| RunCycle:      | 6    | 12.0               | 3.000      | 0                  | 0    | 3   |           |
| RestCvcle:     | 7    | 20.0               | 3.000      | 0                  | 0    | 1   |           |
| 0              | 8    | 0.0                | 3.000      | 0                  | 0    | 1   |           |
| RunTime:       | 9    | 60.0               | 3.000      | 0                  | 0    | 1   | BackSpace |
| OH OM OS       | 10   | 50.0               | 3.000      | 0                  | 0    | 1   |           |

Press the < > keys or turn the rotary knob to move the cursor to the row entitled as "Group:, StartStep:, EndStep:", the cursor position is highlighted in blue as above.

Function keys F1-F4 now correspond to Group No. **[Group]**, Start Step No. **[StartStep]**, End Step No. **[EndStep]** and **[BackSpace]** key respectively. Press F1-F4 keys to select a parameter. Input a new parameter via keypad or rotary knob, and make a short press on the rotary knob to confirm input.

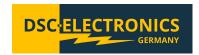

| CYCLE MODE  | Gro  | up:                | StartStep | : E | ndSte | ep: | EDIT      |
|-------------|------|--------------------|-----------|-----|-------|-----|-----------|
| + 0.0 V     |      | 1                  | 1         |     | 2     |     |           |
| :           | Сус  | le:                | OVP:      |     | OCP:  |     | Cycle     |
| + 0.000 A   |      | 1                  | 50.0      |     | 2.00  | 0   |           |
|             | Step | $\Lambda(\Lambda)$ | I(V)      | Hr  | Min   | Sec |           |
| OFF CV LLCK | 1    | 20.0               | 1.000     | 0   | 0     | 8   | OVP       |
|             | 2    | 30.0               | 1.000     | 0   | 0     | 5   |           |
| D 0.        | 3    | 10.0               | 1.000     | 0   | 0     | 3   | OCP       |
| RunStep:    | 4    | 14.0               | 3.000     | 0   | 0     | 3   | lo UCF    |
| RunCycle:   | 5    | 10.0               | 3.000     | 0   | 0     | 3   |           |
| Nuncycle.   | 6    | 12.0               | 3.000     | 0   | 0     | 3   |           |
| RestCycle:  | 7    | 20.0               | 3.000     | 0   | 0     | 1   |           |
| 0           | 8    | 0.0                | 3.000     | 0   | 0     | 1   |           |
| RunTime:    | 9    | 60.0               | 3.000     | 0   | 0     | 1   | BackSpace |
| OH OM OS    | 10   | 50.0               | 3.000     | 0   | 0     | 1   |           |

Press the < > keys or turn the rotary knob to move the cursor to the row entitled as "Cycle:, OVP:, OCP:", the cursor position is highlighted in blue as above.

Function keys F1-F4 now correspond to Cycle No. **[Cycle]**, OVP value **[OVP]**, OCP value **[OCP]** and **[BackSpace]** key respectively. Press F1-F4 keys to select a parameter. Input a new parameter via keypad or rotary knob, and make a short press on the rotary knob to confirm input.

| CYCLE MODE          | Group: |                    | Group: StartStep: |    | ndSte | ( EDIT ) |           |
|---------------------|--------|--------------------|-------------------|----|-------|----------|-----------|
| + 0.0 V             |        | 1                  | 1                 |    | 2     |          |           |
|                     | Cyc)   | le:                | OVP:              |    | OCP:  |          | V         |
| + 0.000 A           |        | 1                  | 50.0              |    | 2.00  | 0        |           |
| ( <u>U</u> ) [##] 🗗 | Step   | $\Lambda(\Lambda)$ | I(A)              | Hr | Min   | Sec      |           |
| OFF CV LLCK         | 1      | 20.0               | 1.000             | 0  | 0     | 8        | I         |
|                     | 2      | 30.0               | 1.000             | 0  | 0     | 5        |           |
|                     | 3      | 10.0               | 1.000             | 0  | 0     | 3        | 170       |
| RunStep:            | 4      | 14.0               | 3.000             | 0  | 0     | 3        | HMS       |
| U<br>Pro-C1         | 5      | 10.0               | 3.000             | 0  | 0     | 3        |           |
| RunCycle:           | 6      | 12.0               | 3.000             | 0  | 0     | 3        |           |
| RestCycle:          | 7      | 20.0               | 3.000             | 0  | 0     | 1        |           |
| 0                   | 8      | 0.0                | 3.000             | 0  | 0     | 1        |           |
| RunTime:            | 9      | 60.0               | 3.000             | 0  | 0     | 1        | BackSpace |
| OH OM OS            | 10     | 50.0               | 3.000             | 0  | 0     | 1        |           |

Press the < > keys or turn the rotary knob to move the cursor to the first row of the table, the cursor position is highlighted in blue as above.

Function keys F1-F4 now correspond to Step No. [Step], Voltage value [V (V)], Current value [I(A)], time value [Hr Min Sec] and [BackSpace] key respectively. Press F1-F4 keys to select a parameter. Input a new parameter via keypad or rotary knob, and make a short press on the rotary knob to confirm input.

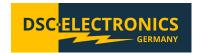

#### 6.7.7 V Slope mode

In voltage slope mode, the output voltage rise time or fall time can be adjusted. After setting up rise time or fall time, the output voltage rises or falls gradually within the preset time. Otherwise, the output voltage rises or falls at the maximum speed. The rise or fall time can be adjusted to max 99999 seconds.

| V SLOPE MODE         | Grou | р Сус  | le Star | tStep | EndS  | Step | EDIT      |
|----------------------|------|--------|---------|-------|-------|------|-----------|
| + 0.0 V              | 1    |        | 1       | 1     |       | 1    |           |
| T 0 000 Y            | Is   | et     | OVP     |       | OCP   |      | Group     |
| + 0.000 A            | 1. 3 | 100    | 50.0    |       | 2.000 | 0    |           |
| [ <u>U</u> ] 🚞 🗗 ]   | Step | Vstart | Vend    | Hr    | Min   | Sec  |           |
| OFF CV LOCK          | 1    | 6.0    | 20.0    | 0     | 0     | 10   | Cycle     |
|                      | 2    | 20.0   | 100.0   | 0     | 0     | 3    |           |
|                      | 3    | 100.0  | 140.0   | 0     | 0     | 3    | CC.       |
| RunStep:             | 4    | 140.0  | 100.0   | 0     | 0     | 3    | StartStep |
| U<br>Para-Cara-1 - 1 | 5    | 100.0  | 50.0    | 0     | 0     | 3    |           |
| RunCycle:            | 6    | 50.0   | 20.0    | 0     | 0     | 3    | EndStep   |
| RestCycle:           | 7    | 20.0   | 60.0    | 0     | 0     | 3    | Endorep   |
| 0                    | 8    | 60.0   | 40.0    | 0     | 0     | 3    |           |
| RunTime:             | 9    | 40.0   | 20.0    | 0     | 0     | 3    | BackSpace |
| OH OM OS             | 10   | 20.0   | 10.0    | 0     | 0     | 3    |           |

Press the < > keys or turn the rotary knob to move the cursor to the row entitled as "Group:, StartStep:, EndStep:", the cursor position is highlighted in blue as above.

Function keys F1-F4 now correspond to Group No. **[Group]**, Cycle No. **[Cycle]**, Start Step No. **[StartStep]**, End Step No. **[EndStep]** and **[BackSpace]** key respectively. Press F1-F4 keys to select a parameter. Input a new parameter via keypad or rotary knob, and make a short press on the rotary knob to confirm input.

| (V SLOPE MODE)                                     | Grou | p Cy  | ycle | Star  | tStep | EndS  | Step | (EDIT)    |
|----------------------------------------------------|------|-------|------|-------|-------|-------|------|-----------|
| + 0.0 V                                            | 1    |       | 1    |       | 1     |       | 1    |           |
| 0.0                                                | Is   | et    | (    | OVP   |       | OCP   |      | Iset      |
| + 0.000 A                                          | 1.   | 100   | Ę    | 50.0  |       | 2.000 | 0    |           |
| ( <u>U</u> ) [==================================== | Step | Vstar | t '  | Vend  | Hr    | Min   | Sec  |           |
| OFF CV IDCK                                        | 1    | 6.0   |      | 20.0  | 0     | 0     | 10   | OVP       |
|                                                    | 2    | 20.0  | 1    | .00.0 | 0     | 0     | 3    |           |
|                                                    | 3    | 100.0 | 1    | 40.0  | 0     | 0     | 3    | COD       |
| RunStep:                                           | 4    | 140.0 | 1    | .00.0 | 0     | 0     | 3    | OCP       |
| D C 1 - •                                          | 5    | 100.0 |      | 50.0  | 0     | 0     | 3    |           |
| RunCycle:                                          | 6    | 50.0  |      | 20.0  | 0     | 0     | 3    |           |
| RestCycle:                                         | 7    | 20.0  |      | 60.0  | 0     | 0     | 3    |           |
| 0                                                  | 8    | 60.0  |      | 40.0  | 0     | 0     | 3    |           |
| RunTime:                                           | 9    | 40.0  |      | 20.0  | 0     | 0     | 3    | BackSpace |
| OH OM OS                                           | 10   | 20.0  |      | 10.0  | 0     | 0     | 3    |           |

Press the < > keys or turn the rotary knob to move the cursor to the row entitled as "Iset:, OVP:, OCP:", the cursor position is highlighted in blue as above.

Function keys F1-F4 now correspond to OVP value **[OVP]**, OCP value **[OCP]** and **[BackSpace]** key respectively. Press F1~F4 keys to select a parameter. Input a new parameter via keypad or rotary knob, and make a short press on the rotary knob to confirm input.

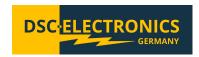

| (V SLOPE MODE) | Group | р Сус  | le Start | Step | EndS  | Step | EDIT      |
|----------------|-------|--------|----------|------|-------|------|-----------|
| + 0.0 V        | 1     |        | 1        | 1    |       | 1    |           |
| :              | Is    | et     | OVP      |      | OCP   |      | Vstart    |
| + 0.000 A      | 1. 1  | .00    | 50.0     |      | 2.000 | 0    |           |
|                | Step  | Vstart | Vend     | Hr   | Min   | Sec  |           |
| OFF CA IDCK    | 1     | 6.0    | 20.0     | - 0  | - 0   | 10   | Vend      |
|                | 2     | 20.0   | 100.0    | 0    | 0     | 3    |           |
| <b>5</b> 0     | 3     | 100.0  | 140.0    | 0    | 0     | 3    | HMS       |
| RunStep:       | 4     | 140.0  | 100.0    | 0    | 0     | 3    | lo IIII'2 |
| RunCycle:      | 5     | 100.0  | 50.0     | 0    | 0     | 3    |           |
| Nuncycle.      | 6     | 50.0   | 20.0     | 0    | 0     | 3    |           |
| RestCycle:     | 7     | 20.0   | 60.0     | 0    | 0     | 3    |           |
| 0              | 8     | 60.0   | 40.0     | 0    | 0     | 3    |           |
| RunTime:       | 9     | 40.0   | 20.0     | 0    | 0     | 3    | BackSpace |
| OH OM OS       | 10    | 20.0   | 10.0     | 0    | 0     | 3    |           |

Press the < > keys or turn the rotary knob to move the cursor to the first row of the table, the cursor position is highlighted in blue as above.

Function keys F1-F4 now correspond to Step No. [Step], Voltage value [V(V)], Current value [I(A)], time value [Hr Min Sec] and [BackSpace] key respectively. Press F1-F4 keys to select a parameter. Input a new parameter via keypad or rotary knob, and make a short press on the rotary knob to confirm input.

#### 6.7.8 Other settings

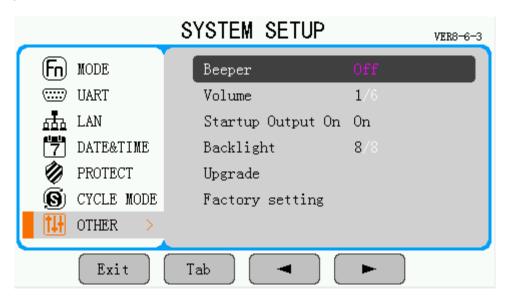

Beeper: Beeper alarm can be turn on and off.

Volume: Beeper volume can be set from low to high in 6 steps. Volume defaults to lowest range 1.

**Startup Output on:** The output defaults to off after startup, but can be set to on.

**Backlight:** The brightness of the LCD backlight can be set from low to high in 8 steps. Brightness defaults to the lowest step 1.

**Upgrade:** Begin firmware upgrade from an external USB stick.

Keep only one (the latest) BIN file on the USB flash drive that is used for firmware upgrade. If there is more than a single firmware file, the system cannot identify which file to use for this particular upgrade.

Plug in the USB flash drive with the .bin firmware file after startup and select "Upgrade" in the "OTHER" tab. To avoid accidential firmware modifications, you will have to confirm the firmware upgrade by turning the rotary knob to increase the counter to "5/5". The power supply will start to read the BIN file and begin automatic upgrade. Please under no circumstances power off the power supply during the upgrade.

**Factory setting:** Resets the power supply configuration to factory settings.

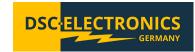

#### 7. Optional features

#### 7.1 Remote sensing

The power supply is optionally equipped with remote sensing terminals, which can read the voltage at the load and therefore compensate losses. Refer to below figure on how to connect the load to remote sensing terminals. The remote sensing input can be connected optionally, and is automatically deactivated if not connected.

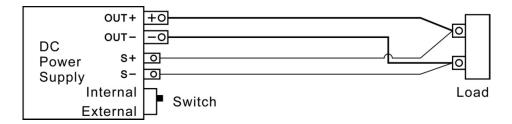

**WARNING:** In case you physically disconnect the output leads from the load, also disconnect the remote sensing leads at the same time.

# 7.2 External "Output ON/OFF" Control & Interlock

Input for controlling the status of the output of the laboratory power supply (on / off), switchable as "Interlock" or external control. This input is configured as a two pin connection, a "true" state is triggered by shorting the two pins and a "false" state is triggered by removing any connection between the two pins of the input.

This option can be configured as either an interlock input, which disables the output of the power supply if the state is false, or as an external output status control which enables or disables the output of the power supply depending on the control signal state (true = on/false = off) if the "Output On/Off" switch of the power supply is always in the ON position.

#### 8. Digital control

#### 8.1 RS-232 Interface

Following the pin description of the RS-232 interface of the DP-D Gen2 Series.

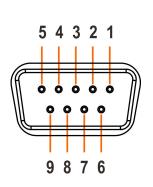

| Pin | Pin out definition | Function |  |  |
|-----|--------------------|----------|--|--|
| 1   | NC                 | Blank    |  |  |
| 2   | TXD                | Send     |  |  |
| 3   | RXD                | Receive  |  |  |
| 4   | NC                 | Blank    |  |  |
| 5   | GND                | Ground   |  |  |
| 6   | NC                 | Blank    |  |  |
| 7   | NC                 | Blank    |  |  |
| 8   | NC                 | Blank    |  |  |
| 9   | NC                 | Blank    |  |  |

Version 25.02.2021

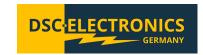

# 8.2 RS-485 Interface

Following the pin description of the RS-485 interface of the DP-D Gen2 Series.

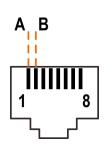

| Pin | Pin out definition | Function |
|-----|--------------------|----------|
| 1   | A (D+)             | -        |
| 2   | B (D-)             | -        |
| 3   | NC                 | -        |
| 4   | NC                 | -        |
| 5   | NC                 | -        |
| 6   | NC                 | -        |
| 7   | NC                 | -        |
| 8   | NC                 | -        |

**Space for your notes:** 

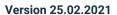

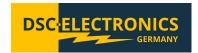

### 9. Communication Protocol for DSC-Electronics DP-D Gen2 Series power supplies

Interface: RS-232 / RS-485 (Profibus DB) / LAN (Only with option[Y]) Command format: Asynchronous, 1 start bit, 8 data bits, 1 stop bit

UART baud rate: 1200; 2400; 4800; (9600 default); 14400; 19200; 38400; 43000; 57600; 76800; 115200; 128000

Communicationmode: Master-Slave mode

#### **Command Format**

1st part: ID number of the DC power supply, 1-16 (If the ID number is 0, all devices will respond)

2nd part: Control command

3rd part: Data length (how many values are supplied to the device in this command)

Data part: 16-bit data, high bit in the front CRC part: MODBUS format, low byte in the front

#### Feedback Command Format

1st part: ID number of the DC power supply, 1-16

2nd part: control command

3rd part: data length (how many values are supplied to the device in this command)

Data part: 16-bit data, high bit in the front

CRC check: MODBUS format, low byte in the front

The power supply automatically switches to remote operation mode as soon as contacted through one of the digital interfaces. The below information is displayed while the device is in remote operation mode (not on devices with the [Y] option).

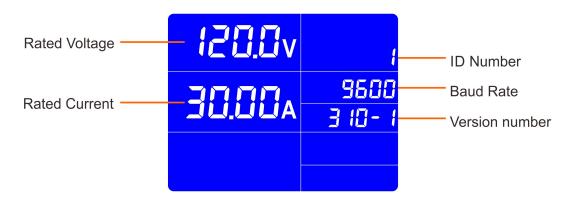

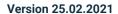

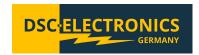

#### 9.1 Command Examples

#### 9.1.1 Output ON/OFF

Control command:

| ID | Function Code | Register Address | Data (On/Off) | CRC Check Code |
|----|---------------|------------------|---------------|----------------|
| 01 | 05            | 0085             | FF00          | 9DD3           |
| 01 | 05            | 0085             | 0000          | DC23           |

Feedback: Equal to command.

#### 9.1.2 Read Output Status

Control command:

| ID | ID Function Code Address of Start Register |      | Numbers of Registers | CRC Check Code |
|----|--------------------------------------------|------|----------------------|----------------|
| 01 | 01                                         | 0085 | 0001                 | EC23           |

Feedback:

| ID | Function Code | Address of First Register | Output Status (On/Off) | CRC Check Code |
|----|---------------|---------------------------|------------------------|----------------|
| 01 | 01            | 01                        | 01                     | 9048           |
| 01 | 01            | 01                        | 00                     | 5188           |

#### 9.1.3 Read Output Voltage Value

Control command:

| 10 | O   | Function Code | Address of First Register | Numbers of Registers | CRC Check Code |
|----|-----|---------------|---------------------------|----------------------|----------------|
| 0  | 1 1 | 04            | 0064                      | 0001                 | 7015           |

Feedback:

| ID | Function Code | Bytes | Output Voltage | CRC Check Code |
|----|---------------|-------|----------------|----------------|
| 01 | 04            | 02    | 0283           | F9F1           |

Voltage: 0x0283 in decimal equals to 643.

643 divided by 10 (1 decimal point) is 64.3, thus a voltage value of 64.3V.

#### 9.1.4 Read Output Voltage and Current Value

Control command:

| ID | Function Code | Address of First Register | Numbers of Registers | CRC Check Code |
|----|---------------|---------------------------|----------------------|----------------|
| 01 | 04            | 0064                      | 0002                 | 7015           |

#### Feedback:

|   | D  | Function Code | Bytes | Output Voltage | Output Current | CRC Check Code |
|---|----|---------------|-------|----------------|----------------|----------------|
| ( | 10 | 04            | 02    | 0283           | 0001           | CA14           |

Voltage: 0x0001 in decimal equals to 1.

#### 9.1.5 Read Output Power Value

Control command:

| Register | Туре | Function                      | Address<br>(Decimal) | Address (Hex) | Target | Function Code 04<br>(Read) |
|----------|------|-------------------------------|----------------------|---------------|--------|----------------------------|
| 3        | Read | Output power (feedback value) | 102                  | 0x0066        | Byte   | √                          |

This is an optional command and is not available in standard configurations.

Below commands are used to read output power value in standard configuration devices.

| Register | Туре | Function             | Address<br>(Decimal) | Address (Hex) | Target | Function Code 04<br>(Read) |
|----------|------|----------------------|----------------------|---------------|--------|----------------------------|
| 11       | Read | Output power KW*1    | 110                  | 0x006E        | Byte   | √                          |
| 12       | Read | Output power W*1     | 111                  | 0x006F        | Byte   | √                          |
| 13       | Read | Output power<br>mW*1 | 112                  | 0x0070        | Byte   | √                          |

<sup>1</sup> divided by 100 is (2 decimal points) 0.01, thus a current value of 0.01A.

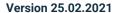

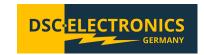

#### Control command:

| ID | Function Code Address of First Register |      | Numbers of Registers | CRC Check Code |
|----|-----------------------------------------|------|----------------------|----------------|
| 01 | 04                                      | 006E | 0003                 | DID6           |

#### Feedback:

| ID | Function Code | Bytes | KW   | W    | mW   | CRC Check Code |
|----|---------------|-------|------|------|------|----------------|
| 01 | 04            | 06    | 0000 | 007F | 02E8 | F9F1           |

KW: 0x0000 = 0kWW: 0x007F = 127WMw: 0x02E8 = 744mW

Output power: 0+127+0.744 = 127.744W

The power value is calculated from the voltage and current readback value, so the digits of the read power value may be two decimal points longer than the digits displayed by the power supply.

#### 9.1.6 Read Rated Voltage Value

#### Control command:

| ID | Function Code | Address of First Register | Numbers of Registers | CRC Check Code |
|----|---------------|---------------------------|----------------------|----------------|
| 01 | 04            | 0067                      | 0001                 | 8015           |

#### Feedback:

| ID | Function Code | Bytes | Output Voltage | CRC Check Code |
|----|---------------|-------|----------------|----------------|
| 01 | 04            | 02    | 03E8           | B98E           |

Voltage: 0x03E8 into decimal system is 1000.

1000 divided by 10 is (1 decimal point) 100.0, thus the voltage value is 100.0V.

#### 9.1.7 Set Output Voltage Value

#### Control command:

| ID | Function Code | Register Address | Data | CRC Check Code |
|----|---------------|------------------|------|----------------|
| 01 | 06            | 0095             | 01F4 | 99F1           |

#### Feedback:

| 000.0 |               |                  |      |                |
|-------|---------------|------------------|------|----------------|
| ID    | Function Code | Register Address | Data | CRC Check Code |
| 01    | 06            | 0095             | 01F4 | 99F1           |

Set output voltage to 50V. There is 1 decimal point for voltage value (50.0). The value should be 500 in the decimal system. 500 into hex is 0x01F4.

#### 9.1.8 Set Output Voltage and Current Value

#### Control command:

| 00 |               |                              |                         |       |         |         |                |
|----|---------------|------------------------------|-------------------------|-------|---------|---------|----------------|
| ID | Function Code | Address of<br>First Register | Numbers of<br>Registers | Bytes | Voltage | Current | CRC Check Code |
| 01 | 10            | 0095                         | 0002                    | 04    | 0190    | 01F4    | 3B3A           |

#### Feedback:

| ID | Function Code | Address of First Register | Numbers of Registers | CRC Check Code |
|----|---------------|---------------------------|----------------------|----------------|
| 01 | 10            | 0095                      | 0002                 | 51E4           |

#### 9.1.9 Set Cycle Mode

1) Change Operation Mode of the Power Supply

#### Control command:

| ID | Function Code | Register Address | Data               | CRC Check Code |
|----|---------------|------------------|--------------------|----------------|
| 01 | 06            | 00A0             | 0000 (Normal mode) | 89E8           |
| 01 | 06            | 00A0             | 0001 (Cycle mode)  | 4828           |

Feedback: Equal to command.

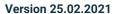

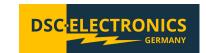

2) Set Voltage Value of Sequence Number 1 to X

For example, set voltage values of sequence number 1. 2 and 3 at 2.4V. 3.4V and 5.4V respectively.

| ID | Function Code | Address of     | Numbers of | Bytes | #1   | #2   | #3   | CRC Check Code |
|----|---------------|----------------|------------|-------|------|------|------|----------------|
|    |               | First Register | Registers  |       |      |      |      |                |
| 01 | 10            | 03E9           | 0003       | 06    | 0018 | 0022 | 0036 | 3DA3           |

#### Feedback data:

| ID | Function Code | Address of First Register | Numbers of Registers | CRC Check Code |
|----|---------------|---------------------------|----------------------|----------------|
| 01 | 10            | 03E9                      | 0003                 | 51B8           |

3) Set Current Value of Sequence Number 1 to X

For example, set current values of sequence number 1, 2 and 3 at 10.00A.

| ID | Function Code | Address of     | Numbers of | Bytes | #1   | #2   | #3   | CRC Check Code |
|----|---------------|----------------|------------|-------|------|------|------|----------------|
|    |               | First Register | Registers  |       |      |      |      |                |
| 01 | 10            | 044D           | 0003       | 06    | 03E8 | 03E8 | 03E8 | 8074           |

#### Feedback:

| ID | Function Code | Address of First Register | Numbers of Registers | CRC Check Code |
|----|---------------|---------------------------|----------------------|----------------|
| 01 | 10            | 044D                      | 0003                 | 112F           |

4) Set Running Time Value of Sequence Number 1 to X

For example, set running time values of sequence number 1, 2 and 3 at 15s, 10s, and 5s respectively.

| ID | Function Code | Address of     | Numbers of | Bytes | #1   | #2   | #3   | CRC Check Code |
|----|---------------|----------------|------------|-------|------|------|------|----------------|
|    |               | First Register | Registers  |       |      |      |      |                |
| 01 | 10            | 04B1           | 0003       | 06    | 000F | 000A | 0005 | 1162           |

#### Feedback:

| ID | Function Code | Start Address of Register<br>Address | Numbers of Registers | CRC Check Code |
|----|---------------|--------------------------------------|----------------------|----------------|
| 01 | 10            | 04B1                                 | 0003                 | D11F           |

#### 9.1.10 Set Cycle Numbers

Control command:

| ID | Function Code | Register Address | Data | CRC Check Code |
|----|---------------|------------------|------|----------------|
| 01 | 06            | 00A4             | 0004 | 082A           |

Feedback: Equal to command.

## Remarks:

- While the output is ON, the power supply operating mode cannot be changed, nor can the voltage, current, or time values be changed.
- 2) In cycle mode, the voltage, current, and time under each sequence number must be set. If the voltage and current are set to 0, the power output is 0. If the time is set to 0, this sequence number is not run.

#### Space for your notes:

Version 25.02.2021

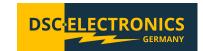

#### 9.2 Command Frame

#### 9.2.1 Function Code

Below function codes are supported.

| Function | Function | Description                     | Bit Operation / | Numbers of Operation |
|----------|----------|---------------------------------|-----------------|----------------------|
| Code     | Code HEX |                                 | Byte Operation  |                      |
| 01       | 0x01     | Read cycle status               | Bit Operation   | Single or multiple   |
| 02       | 0x02     | Read discrete input status      | Bit Operation   | Single or multiple   |
| 03       | 0x03     | Read holding register           | Byte Operation  | Single or multiple   |
| 04       | 0x04     | Read input register             | Byte Operation  | Single or multiple   |
| 05       | 0x05     | Write single cycle              | Bit Operation   | Single               |
| 06       | 0x06     | Write single holding register   | Byte Operation  | Single               |
| 15       | 0x0f     | Write multiple cycles           | Bit Operation   | Multiple             |
| 16       | 0x10     | Write Multiple holding register | Byte Operation  | Multiple             |

Bit operation: Read/write cycle, read/write data bit by bit.
Byte Operation: Read/write register, read/write data byte by byte.

**Space for your notes:** 

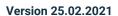

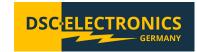

# 9.2.2 Register Definition

|     |      | Input Reg                                 | ister     |         |        |               |
|-----|------|-------------------------------------------|-----------|---------|--------|---------------|
| No  | Typo | Dogovintion                               | Address   | Address | Torget | Function Code |
| INO | Туре | Description                               | (Decimal) | (Hex)   | Target | 04 (Read)     |
| 1   | Read | Output voltage (feedback value)           | 100       | 0x0064  | Byte   | √             |
| 2   | Read | Output current (feedback value)           | 101       | 0x0065  | Byte   | √             |
| 3   | Read | Output power (feedback value)             | 102       | 0x0066  | Byte   | √             |
| 4   | Read | Rated voltage                             | 103       | 0x0067  | Byte   | √             |
| 5   | Read | Rated current                             | 104       | 0x0068  | Byte   | √             |
| 6   | Read | Reserved                                  | 105       | 0x0069  |        |               |
| 7   | Read | Voltage decimal point                     | 106       | 0x006a  | Byte   | √             |
| 8   | Read | Current decimal point                     | 107       | 0x006b  | Byte   | √             |
| 9   | Read | Reserved                                  | 108       | 0x006c  |        |               |
| 10  | Read | Reserved                                  | 109       | 0x006d  |        |               |
| 11  | Read | Output power-KW*1                         | 110       | 0x006e  | Byte   | √             |
| 12  | Read | Output power-W*1                          | 111       | 0x006f  | Byte   | √             |
| 13  | Read | Output power-mW*1                         | 112       | 0x0070  | Byte   | √             |
| 14  | Read | Load resistance-Kohm*1                    | 113       | 0x0071  | Byte   | √             |
| 15  | Read | Load resistance-ohm*1                     | 114       | 0x0072  | Byte   | √             |
| 16  | Read | Load resistance-mohm*1                    | 115       | 0x0073  | Byte   | √             |
| 17  | Read | Reserved                                  | 116       | 0x0074  | Byte   | √             |
| 18  | Read | Reserved                                  | 117       | 0x0075  | Byte   | √             |
| 19  | Read | Reserved                                  | 118       | 0x0076  | Byte   | √             |
| 20  | Read | Reserved                                  | 119       | 0x0077  | Byte   | √             |
| 21  | Read | Reserved                                  | 120       | 0x0078  | Byte   | √             |
| 22  | Read | Reserved                                  | 121       | 0x0079  | Byte   | √             |
| 23  | Read | Reserved                                  | 122       | 0x007a  | Byte   | √             |
| 24  | Read | Reserved                                  | 123       | 0x007b  | Byte   | √             |
| 25  | Read | The running sequence number in cycle mode | 124       | 0x007c  | Byte   | √             |
| 26  | Read | The run cycle numbers in cycle mode       | 125       | 0x007d  | Byte   | √             |
| 27  | Read | The running time in cycle model (hour)    | 126       | 0x007e  | Byte   | √             |
| 28  | Read | The running time in cycle model (minute)  | 127       | 0x007f  | Byte   | √             |
| 29  | Read | The running time in cycle model (second)  | 128       | 0x0080  | Byte   | √             |
| 30  | Read | Total number of cycles in cycle mode      | 129       | 0x0081  | Byte   | √             |
| 31  | Read | Total numbers of sequences in each cycle  | 130       | 0x0082  | Byte   | √             |
| 32  | Read | Reserved                                  | 131       | 0x0083  | Byte   | √             |
| 33  | Read | Reserved                                  | 132       | 0x0084  | Byte   | √             |
| 34  | Read | Reserved                                  | 133       | 0x0085  | Byte   | √             |
| 35  | Read | Reserved                                  | 134       | 0x0086  | Byte   | √             |
| 36  | Read | Reserved                                  | 135       | 0x0087  | Byte   | √             |
| 37  | Read | Reserved                                  | 136       | 0x0088  | Byte   | √             |
| 38  | Read | Reserved                                  | 137       | 0x0089  | Byte   | √             |
| 39  | Read | Reserved                                  | 138       | 0x008a  | Byte   | √             |
| 40  | Read | Reserved                                  | 139       | 0x008b  | Byte   | √             |
| 41  | Read | Reserved                                  | 140       | 0x008c  | Byte   | √             |
| 42  | Read | Reserved                                  | 141       | 0x008d  | Byte   | √             |

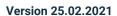

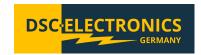

|    | Discrete Input Status |                                  |           |         |        |               |  |
|----|-----------------------|----------------------------------|-----------|---------|--------|---------------|--|
| No | Туре                  | Description                      | Address   | Address | Target | Function Code |  |
|    |                       |                                  | (Decimal) | (Hex)   |        | 02 (Read)     |  |
| 1  | Read                  | Constant Current mode (CC)       | 116       | 0x0074  | Bit    | √             |  |
| 2  | Read                  | Constant Voltage mode (CV)       | 117       | 0x0075  | Bit    | √             |  |
| 3  | Read                  | Reserved                         | 118       | 0x0076  |        |               |  |
| 4  | Read                  | Reserved                         | 119       | 0x0077  |        |               |  |
| 5  | Read                  | Over Voltage Protection (OVP)    | 120       | 0x0078  | Bit    | √             |  |
| 6  | Read                  | Over Current Protection (OCP)    | 121       | 0x0079  | Bit    | √             |  |
| 7  | Read                  | Over Temperature Operation (OTP) | 122       | 0x007a  | Bit    | √             |  |
| 8  | Read                  | Reserved                         | 123       | 0x007b  |        |               |  |
| 9  | Read                  | Reserved                         | 124       | 0x007c  |        |               |  |
| 10 | Read                  | Reserved                         | 125       | 0x007d  |        |               |  |
| 11 | Read                  | Reserved                         | 126       | 0x007e  | Bit    | √             |  |

|    | Cycle |                    |                      |                  |        |               |                         |                           |  |
|----|-------|--------------------|----------------------|------------------|--------|---------------|-------------------------|---------------------------|--|
|    |       |                    |                      |                  |        | Function Code |                         |                           |  |
| No | Туре  | Description        | Address<br>(Decimal) | Address<br>(Hex) | Target | 01<br>(Read)  | 05<br>(Write<br>single) | 15<br>(Write<br>multiple) |  |
| 1  | R/W   | Reserved           | 132                  | 0x0084           |        |               |                         |                           |  |
| 2  | R/W   | Output switch      | 133                  | 0x0085           | Bit    | √             | √                       | √                         |  |
| 3  | R/W   | Lock               | 134                  | 0x0086           | Bit    | √             | √                       | √                         |  |
| 4  | R/W   | Reserved           | 135                  | 0x0087           |        |               |                         |                           |  |
| 5  | R/W   | OVP allowed        | 136                  | 0x0088           | Bit    | √             | √                       | √                         |  |
| 6  | R/W   | OCP allowed        | 137                  | 0x0089           | Bit    | √             | √                       | √                         |  |
| 7  | R/W   | Reserved           | 138                  | 0x008a           |        |               |                         |                           |  |
| 8  | R/W   | Reserved           | 139                  | 0x008b           |        |               |                         |                           |  |
| 9  | R/W   | Reserved           | 140                  | 0x008c           |        |               |                         |                           |  |
| 10 | R/W   | Reserved           | 141                  | 0x008d           |        |               |                         |                           |  |
| 11 | R/W   | Save output status | 142                  | 0x008e           | Bit    | √             | √                       | √                         |  |
| 12 | R/W   | Reserved           | 143                  | 0x008f           | Bit    | √             | √                       | √                         |  |

**Space for your Notes:** 

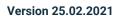

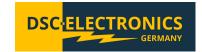

|      |         | Н                                     | olding Regist | er      |            |        |           |           |
|------|---------|---------------------------------------|---------------|---------|------------|--------|-----------|-----------|
|      |         |                                       |               |         |            | F      | unction C | ode       |
| N.I. | _       | 5                                     | Address       | Address | <b>-</b> . | 03     | 06        | 16        |
| No   | Туре    | Description                           | (Decimal)     | (Hex)   | Target     | (Read) | (Write    | (Write    |
|      |         |                                       |               |         |            | , ,    | single)   | multiple) |
| 1    | R/W     | ID                                    | 148           | 0x0094  | Byte       | √      | √         | √         |
| 2    | R/W     | Voltage setup value                   | 149           | 0x0095  | Byte       | √      | √         | √         |
| 3    | R/W     | Current setup value                   | 150           | 0x0096  | Byte       | √      | √         | √         |
| 4    | R/W     | Power setup value (optional)          | 151           | 0x0097  | Byte       | √      | √         | √         |
| 5    | R/W     | Line resistance (optional)            | 152           | 0x0098  | Byte       | √      | √         | √         |
| 6    | R/W     | Low bit of PWM frequency (optional)   | 153           | 0x0099  | Byte       | √      | √         | √         |
| 7    | R/W     | High bit of PWM frequency             |               |         |            |        |           |           |
| ,    | 11/ / / | (optional)                            | 154           | 0x009a  | Byte       | √      | √         | √         |
| 8    | R/W     | PWM duty cycle (optional)             | 155           | 0x009b  | Byte       | √      | √         | √         |
| 9    | R/W     | Baud rate*2                           | 156           | 0x009c  | Byte       | √      | √         | √         |
| 10   | R/W     | OVP value                             | 157           | 0x009d  | Byte       | √      | √         | √         |
| 11   | R/W     | OCP value                             | 158           | 0x009e  | Byte       | √      | √         | √         |
| 12   | R/W     | OPP value (optional)                  | 159           | 0x009f  |            |        |           |           |
| 13   | R/W     | Operation mode*3                      | 160           | 0x00a0  | Byte       | √      | √         | √         |
| 14   | R/W     | Running cycle number in cycle         | 161           | 0x00a1  | Byte       | √      | √         | √         |
| 15   | R/W     | mode The 1st acquence number in       |               |         |            |        |           |           |
| 15   | R/VV    | The 1st sequence number in cycle mode | 162           | 0x00a2  | Byte       | √      | √         | √         |
| 16   | R/W     | The last sequence number in           |               |         |            |        |           |           |
| 10   | 17, 77  | cycle mode                            | 163           | 0x00a3  | Byte       | √      | √         | √         |
| 17   | R/W     | Total number of cycles in cycle       |               |         |            |        |           |           |
|      |         | mode                                  | 164           | 0x00a4  | Byte       | √      | √         | √         |
| 18   | R/W     | Reserved                              | 165           | 0x00a5  | Byte       | √      | √         | √         |
| 19   | R/W     | Reserved                              | 166           | 0x00a6  | Byte       | √      | √         | √         |
| 20   | R/W     | Reserved                              | 167           | 0x00a7  | Byte       | √      | √         | √         |
| 21   | R/W     | Reserved                              | 168           | 0x00a8  | Byte       | √      | √         | √         |
| 22   | R/W     | Running cycle number of V-Slope mode. | 169           | 0x00a9  | Byte       | √      | √         | √         |
| 23   | R/W     | Current setup value in V-Slope mode   | 170           | 0x00aa  | Byte       | √      | √         | √         |
| 24   | R/W     | Start step in V Slope mode            | 171           | 0x00ab  | Byte       | √      | √         | √         |
| 25   | R/W     | End step in V Slope mode              | 172           | 0x00ac  | Byte       | √      | √         | √         |
| 26   | R/W     | Cycle numbers in V-Slope mode         | 173           | 0x00ad  | Byte       | √      | √         | √         |
| 27   | R/W     | Reserved                              | 174           | 0x00ae  | Byte       | √      | √         | √         |
| 28   | R/W     | Reserved                              | 175           | 0x00af  | Byte       | √      | √         | √         |
| 29   | R/W     | Reserved                              | 176           | 0x00b0  | Byte       | √      | √         | √         |
| 30   | R/W     | Reserved                              | 177           | 0x00b1  | Byte       | √      | √         | √         |
| 31   | R/W     | Running cycle number of I-Slope mode. | 178           | 0x00b2  | Byte       | √      | √         | √         |
| 32   | R/W     | Voltage setup in I-Slope mode         | 178           | 0x00b2  | Byte       | √      | √         | √         |
| 32   | T\/ VV  | voltage setup iii i-siope mode        | 1/9           | 0x0003  | Byte       | ٧      | ٧         | 7         |

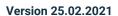

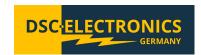

|    |          | Н                                   | olding Regist | er      |        |        |            |                 |
|----|----------|-------------------------------------|---------------|---------|--------|--------|------------|-----------------|
|    |          |                                     |               |         |        | F      | unction Co | ode             |
| No | Type     | Description                         | Address       | Address | Torget | 03     | 06         | 16              |
| No | Туре     | Description                         | (Decimal)     | (Hex)   | Target | (Read) | (Write     | (Write          |
|    |          |                                     |               |         |        |        | single)    | multiple)       |
| 33 | R/W      | Start step in I-Slope mode          | 180           | 0x00b4  | Byte   | √      | √          | √               |
| 34 | R/W      | End step in I-Slope mode            | 181           | 0x00b5  | Byte   | √      | √          | √               |
| 35 | R/W      | Cycle numbers in I-Slope mode       | 182           | 0x00b6  | Byte   | √      | √          | √               |
| 36 | R/W      | Reserved                            | 183           | 0x00b7  | Byte   | √      | √          | √               |
| 37 | R/W      | Reserved                            | 184           | 0x00b8  | Byte   | √      | √          | √               |
| 38 | R/W      | Reserved                            | 185           | 0x00b9  | Byte   | √      | √          | √               |
| 39 | R/W      | Reserved                            | 186           | 0x00ba  | Byte   | √      | √          | √               |
| 40 | R/W      | Year                                | 187           | 0x00bb  | Byte   | √      | √          | √               |
| 41 | R/W      | Month                               | 188           | 0x00bc  | Byte   | √      | √          | √               |
| 42 | R/W      | Date                                | 189           | 0x00bd  | Byte   | √      | √          | √               |
| 43 | R/W      | Time                                | 190           | 0x00be  | Byte   | √      | √          | √               |
| 44 | R/W      | Minute                              | 191           | 0x00bf  | Byte   | √      | √          | √               |
| 45 | R/W      | Second                              | 192           | 0x00c0  | Byte   | √      | √          | √               |
| 46 | R/W      | LAN DHCP switch (optional)          | 193           | 0x00c1  | Byte   | √      | √          | √               |
| 47 | R/W      | LAN IP part1 (optional)             | 194           | 0x00c2  | Byte   | √      | √          | √               |
| 48 | R/W      | LAN IP part2 (optional)             | 195           | 0x00c3  | Byte   | -√     | √          | √               |
| 49 | R/W      | LAN IP part3 (optional)             | 196           | 0x00c4  | Byte   | √      | √          | √               |
| 50 | R/W      | LAN IP part4 (optional)             | 197           | 0x00c5  | Byte   | √      | √          | √               |
| 51 | R/W      | LAN subnet mask part1 (optional)    | 198           | 0x00c6  | Byte   | √      | √          | √               |
| 52 | R/W      | LAN subnet mask part2 (optional)    | 199           | 0x00c7  | Byte   | √      | √          | √               |
| 53 | R/W      | LAN subnet mask part3 (optional)    | 200           | 0x00c8  | Byte   | √      | √          | √               |
| 54 | R/W      | LAN subnet mask part4 (optional)    | 201           | 0x00c9  | Byte   | √      | √          | √               |
| 55 | R/W      | LAN default gateway part1           | 202           | 0x00ca  | Byte   | √      | √          | √               |
| 56 | R/W      | LAN default gateway part2           | 203           | 0x00cb  | Byte   | √      | √          | √               |
| 57 | R/W      | LAN default gateway part3           | 204           | 0x00cc  | Byte   | √      | √          | √               |
| 58 | R/W      | LAN default gateway part4           | 205           | 0x00cd  | Byte   | √      | √          | √               |
| 59 | R/W      | Voltage of sequence 1 in Cycle      | 1001          | 0x03e9  | Byte   | √      | √          | √               |
|    |          | Mode                                |               |         |        |        |            |                 |
| 60 | R/W      | Voltage of sequence X in Cycle Mode | 1000+X        |         | Byte   | √      | √          | √               |
| 61 | R/W      | Voltage of sequence 100 in Cycle    | 1100          | 0x044c  | Byte   | √      | √          | <b>√</b>        |
|    | D () A ( | Mode                                | 1101          | 0.0441  |        |        |            |                 |
| 62 | R/W      | Current of sequence 1 in Cycle Mode | 1101          | 0x044d  | Byte   | √      | √          | √               |
| 63 | R/W      | Current of sequence X in Cycle Mode | 1100+X        |         | Byte   | √      | √          | √               |
| 64 | R/W      | Current of sequence 100 in Cycle    | 1200          | 0x04b0  | Byte   | √      | √          | √               |
| 65 | R/W      | Mode Running time of sequence 1 in  | 1201          | 0X04B1  | Byte   | √      | √          | √               |
|    |          | Cycle Mode                          |               |         |        | ·      | ·          | , in the second |
|    |          |                                     |               |         |        |        |            |                 |

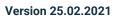

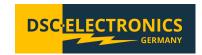

|    |      | Н                                            | olding Regist        | er               |        |              |                         |                           |
|----|------|----------------------------------------------|----------------------|------------------|--------|--------------|-------------------------|---------------------------|
|    |      |                                              |                      |                  |        | F            | unction Co              | ode                       |
| No | Туре | Description                                  | Address<br>(Decimal) | Address<br>(Hex) | Target | 03<br>(Read) | 06<br>(Write<br>single) | 16<br>(Write<br>multiple) |
| 66 | R/W  | Running time of sequence X in Cycle Mode     | 1200+X               |                  | Byte   | √            | √                       | √                         |
| 67 | R/W  | Running time of sequence 100 in Cycle Mode   | 1300                 | 0X0514           | Byte   | √            | √                       | √                         |
| 68 | R/W  | Start voltage of step 1 in V-Slope Mode      | 1301                 | 0x0515           | Byte   | √            | √                       | √                         |
| 69 | R/W  | End voltage of step 1 in V-Slope<br>Mode     | 1302                 | 0x0516           | Byte   | √            | √                       | √                         |
| 70 | R/W  | End voltage of step X in V-Slope<br>Mode     | 1301+X               |                  | Byte   | √            | √                       | √                         |
| 71 | R/W  | End voltage of step 50 in V-Slope<br>Mode    | 1351                 | 0x0547           | Byte   | √            | √                       | √                         |
| 72 | R/W  | Running time of step 1 in V-Slope<br>Mode    | 1401                 | 0x0579           | Byte   | √            | √                       | √                         |
| 73 | R/W  | Running time of step X in Voltage Slope Mode | 1400+X               |                  | Byte   | √            | √                       | √                         |
| 74 | R/W  | Running time of step 50 in V-<br>Slope Mode  | 1450                 | 0x05aa           | Byte   | √            | √                       | √                         |
| 75 | R/W  | Start current of step 1 in I-Slope<br>Mode   | 1501                 | 0x05dd           | Byte   | √            | √                       | √                         |
| 76 | R/W  | End current of step 1 in I- Slope<br>Mode    | 1502                 | 0x05de           | Byte   | √            | √                       | √                         |
| 77 | R/W  | End current of step X in I- Slope<br>Mode    | 1501+X               |                  | Byte   | √            | √                       | √                         |
| 78 | R/W  | End current of step 50 in I-Slope<br>Mode    | 1551                 | 0x060f           | Byte   | √            | √                       | √                         |
| 79 | R/W  | Running time of step 1 in I-Slope<br>Mode    | 1601                 | 0x0641           | Byte   | √            | √                       | √                         |
| 80 | R/W  | Running time of step X in I-Slope<br>Mode    | 1600+X               |                  | Byte   | √            | √                       | √                         |
| 81 | R/W  | Running time of step 50 in I-<br>Slope Mode  | 1650                 | 0x0672           | Byte   | √            | √                       | √                         |

**Space for your notes:** 

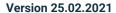

DSC-ELECTRONICS
GERMANY

**Note:** Registers marked yellow are only available on devices with option [Y].

#### Remark 1

The output power and load resistance are calculated from the voltage and current readback values.

To get the present output power, you need to read the data of three addresses of kilowatts (KW), watts (W), and milliwatts (mW) at one time. Set the three address data to A, B, and C. The output power value follows the following formula:

$$Power(W) = A \times 10^3 + B + C \times 10^{-3}$$

Apply the same method to calculate load resistance value.

#### Remark 2:

Supported baud rates: 1200; 2400; 4800; 9600; 14400; 19200; 38400; 43000; 57600; 76800; 115200; 128000 Due to the limitation of single register data range (0 $\sim$ 65535), the baud rate needs to be divided by 10, that is, remove a 0 at the end and write it.

#### Remark 3:

| Operation Mode |                |  |  |  |  |
|----------------|----------------|--|--|--|--|
| Register Value | Operation Mode |  |  |  |  |
| 0              | Normal mode    |  |  |  |  |
| 1              | Cycle mode     |  |  |  |  |

#### 10. Device Check

**NOTE:** The device check should only be performed for troubleshooting purposes.

- 1. Make sure that the device is correctly connected to the power grid.
- 2. Please do not connect any loads to the power supply during self-test.
- 3. Turn on the power, set the preset current to the highest possible value and the voltage to 0V.
- 4. Set the over current and over voltage protection limits to their maximum values.
- 5. Turn on the output and check the output voltage to be equal to the maximum voltage of the power supply model. The power supply should be working in CV mode now.
- 6. Turn off the output, wait till the capacitors are discharged and the output voltage reaches 0V.
- 7. Set the preset current to 0A and leave the voltage at the maximum value.
- 8. Shorten the output terminals of the power supply with an appropriate cable or copper bar, which is able to withstand the maximum current of the power supply for at least 30 seconds.
- 9. Turn on the output, slowly turn the output current up until you reach the maximum possible value. Check whether the output current is equal to the maximum current of the power supply.
- 10. Turn off the output, turn off the power supply, disconnect the cable from the output terminals.